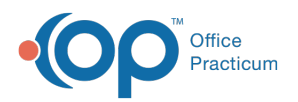

## How can I pull a report showing all referrals?

Last Modified on 01/20/2024 4:57 pm EST

## **Overview**

There are two options to consider when wanting to pull a report showing all referrals. The first is to create a report using Event Chronology. The second is to run an SQL using Database Viewer.

## Create Event Chronology Report

- 1. Click the **Chron** button on the Smart Toolbar.
- 2. Click the **Edit** button located to the right of the Report Criteria field. The Report Criteria window will open.
	- a. Click the **Insert Record** button  $\left| \cdot \right|$  to add a new report.
	- b. In the Report Group Name field, enter a name for your report. For example, "All Referrals".
	- c. Enter a note (optional).
	- d. Click the **Post Edit d** button to save.
	- e. With the new report name highlighted, click the**Report Sections** tab in the lower section of the window.
	- f. Click the **Available to add** tab.
	- g. Locate the Report Section called Referrals, and click the corresponding checkbox.

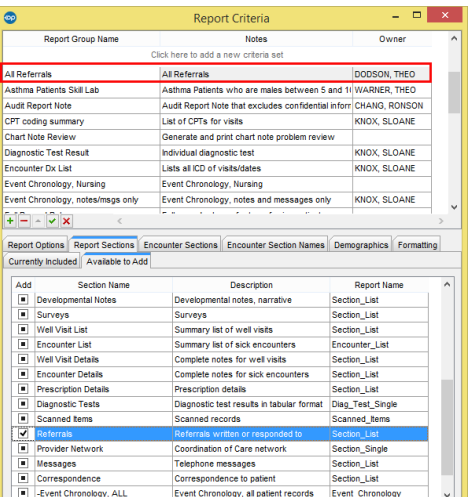

- h. Click the **Post Edit** button to save.
- i. Close the Report Criteria window.
- 3. Complete the following criteria:
	- Patient(s): All
	- Report Criteria: Select the report you created in the steps above.
	- Report Dates: Select the appropriate option from All, Latest number of months, or enter a specific date range.
	- Click **Search**.

## Run SQL in Database Viewer

Click **[here](https://op.knowledgeowl.com/help/sql-referral-review)** for an SQL that will show total referrals including tracking entries and response.

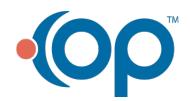